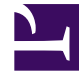

# **SGENESYS**

This PDF is generated from authoritative online content, and is provided for convenience only. This PDF cannot be used for legal purposes. For authoritative understanding of what is and is not supported, always use the online content. To copy code samples, always use the online content.

# Work with Genesys CX Insights Reports

Interactions Acceptance Dashboard

7/27/2024

## Contents

• 1 [Understanding the Interactions Acceptance Dashboard](#page-2-0)

Analyze the number and percentage of customer interactions that are accepted promptly, compared to those that encounter a delay.

#### **Related documentation:**

- •
- •
- •
- •
- •

#### **RSS:**

• [For private edition](https://all.docs.genesys.com/ReleaseNotes/Current/GenesysEngage-cloud/PrivateEdition?action=rnrss)

### <span id="page-2-0"></span>Understanding the Interactions Acceptance Dashboard

This page describes how you can use the (**Chat** folder) Interactions Acceptance Dashboard to understand how long it takes for agents to accept customer interactions, and to identify what percentage of interactions are accepted promptly, or with some delay.

Note that the term 'dashboard' is used interchangeably with the term 'dossier'. Dashboards / dossiers provide an interactive, intuitive data visualization, summarizing key business indicators (KPIs). You can change how you view the data by using interactive features such as selectors, grouping, widgets, and visualizations, and explore data using multiple paths, though text, data filtering, and layers of organization.

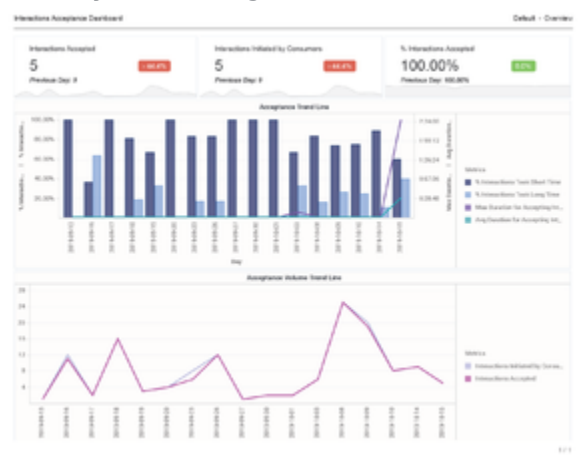

The Interactions Acceptance Dashboard

The **Interactions Acceptance Dashboard** shows detailed statistics about the speed and rate of

agent acceptance of customer interactions. The report displays the time it takes for agents to accept interactions, and the percentage of interactions that are accepted promptly, or with some delay. Use this report to understand interaction acceptance rate and speed, which you can use to optimize agent performance and, by monitoring the time that customers wait before connecting to an agent, help to improve customer experience.

To get a better idea of what this dashboard looks like, view sample output from the report: Sample Interactions Acceptance Dashboard.pdf

The following table explains the prompts you can select when you generate the Interactions Acceptance Dashboard:

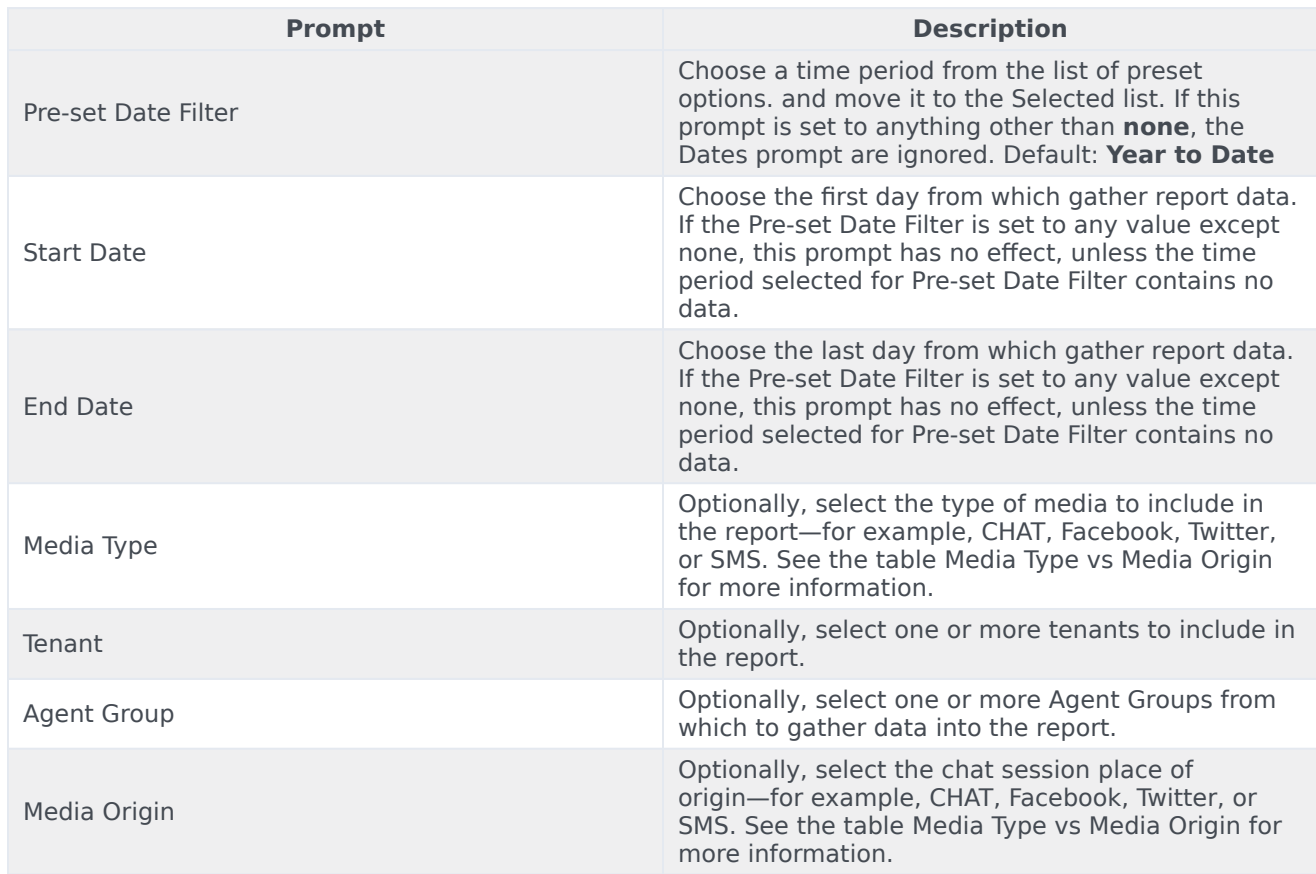

**Prompts on the Interactions Acceptance Dashboard**

The following table explains how Media Type differs from Media Origin.

#### **Media Type vs Media Origin**

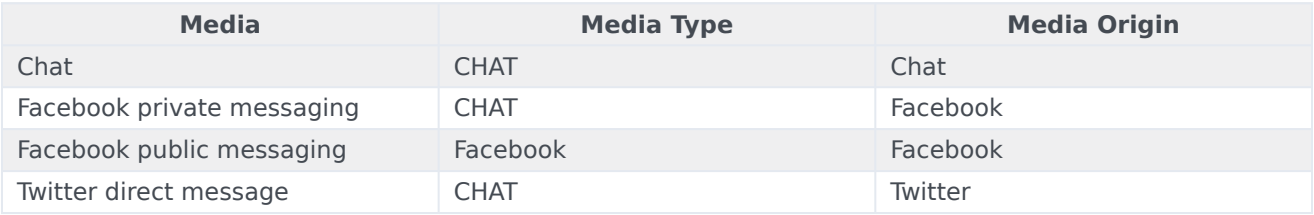

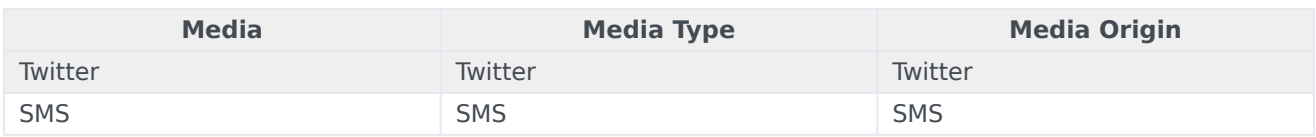

The following table explains the attributes used on the Interactions Acceptance Dashboard:

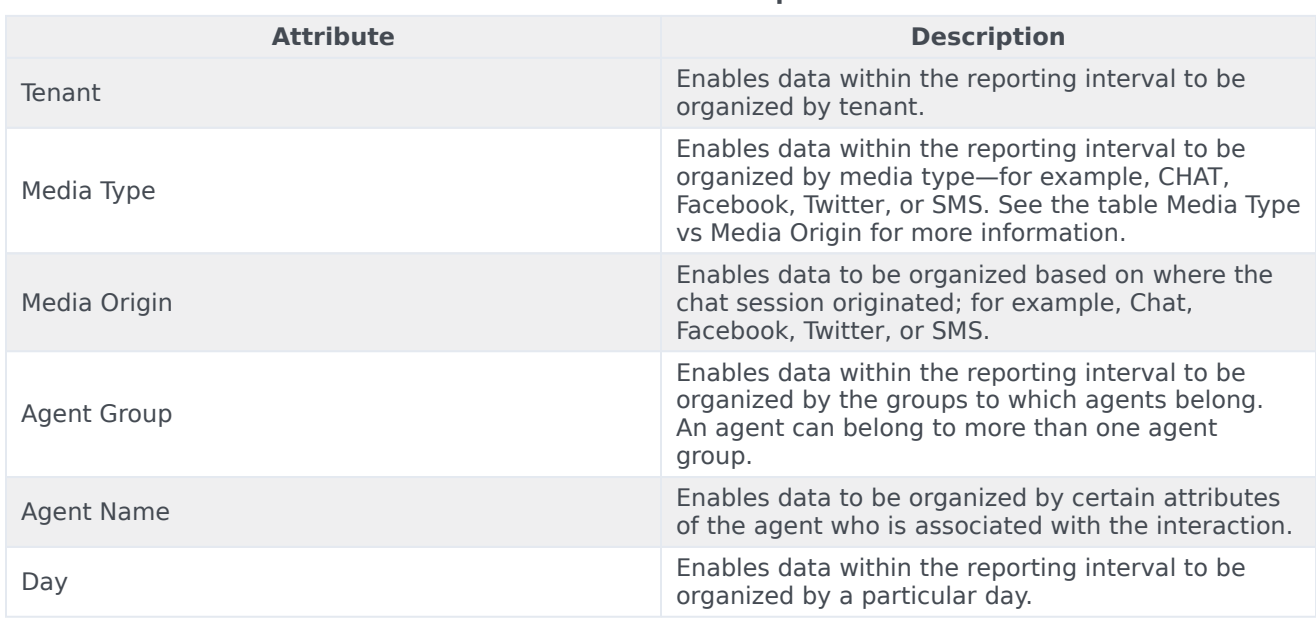

#### **Attributes on the Interactions Acceptance Dashboard**

The following table explains the metrics used on the Interactions Acceptance Dashboard:

#### **Metrics on the Interactions Acceptance Dashboard**

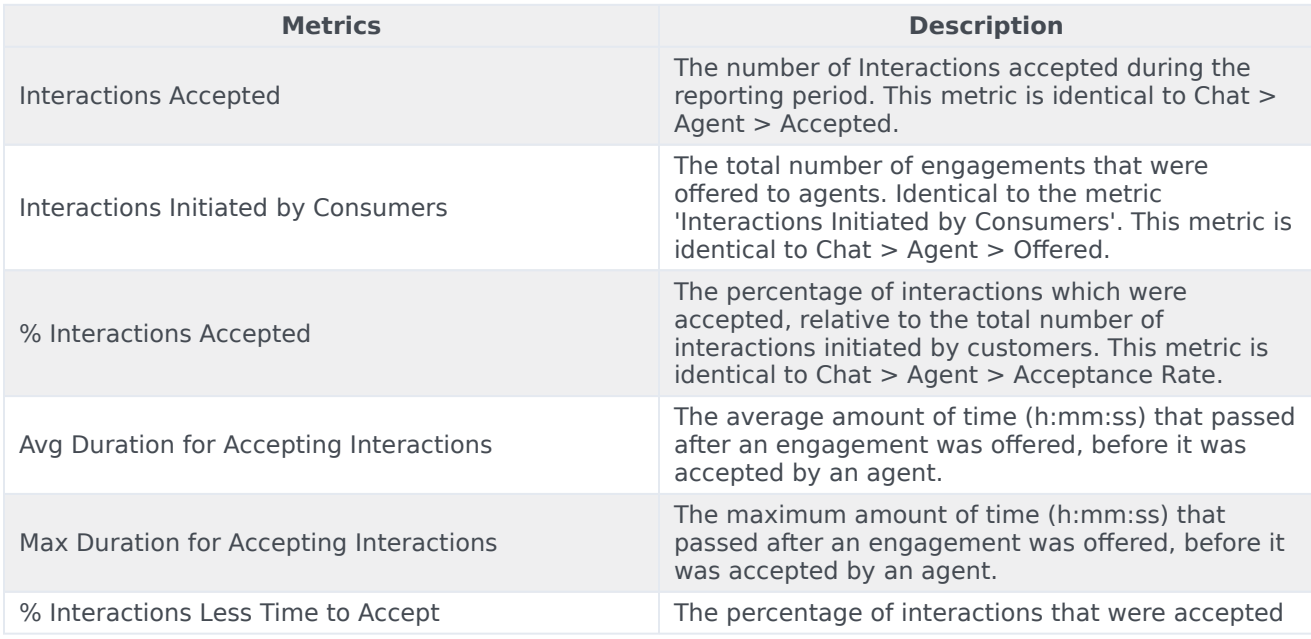

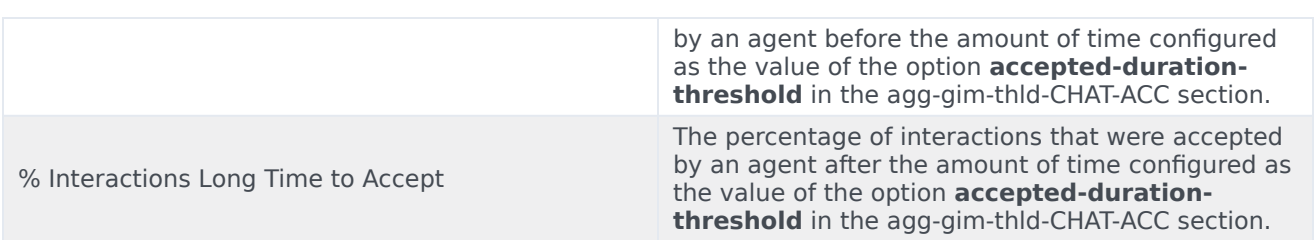

To view more detailed information about the metrics and attributes in this report, and other metrics and attributes that can be used to customize reports, see the *[Genesys CX Insights Projects Reference](https://docs.genesys.com/Documentation/GCXI/9.0.0/PG/Welcome) [Guide](https://docs.genesys.com/Documentation/GCXI/9.0.0/PG/Welcome)*.